# **pygeons Documentation**

*Release 0.9.2*

**Michael Penkov**

**Sep 24, 2020**

## **Contents**

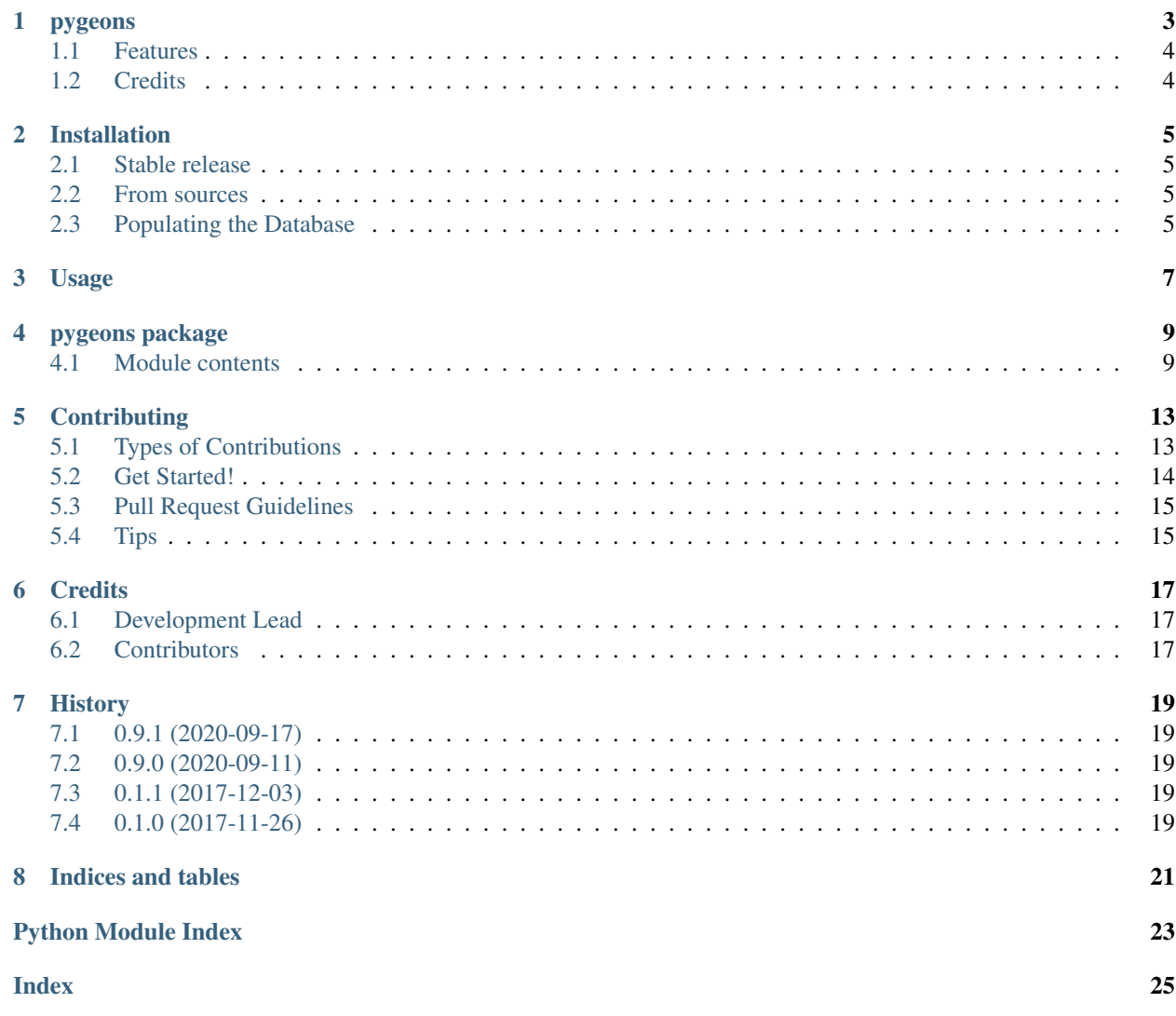

Contents:

#### pygeons

<span id="page-6-0"></span>Geographical queries made simple.

- Free software: MIT license
- Documentation: [https://pygeons.readthedocs.io.](https://pygeons.readthedocs.io)

Some examples:

```
>>> from pygeons.api import Country, find_cities
>>> Country('ivory coast')
Country('Ivory Coast')
>>> Country('côte d'ivoire')
Country('Ivory Coast')
>>> Country('civ')
Country('Ivory Coast')
>>> _.iso
'CI'
>>> Country('ivory coast').capital.name
'Yamoussoukro'
>>> Country('ivory coast').neighbors
[Country('Liberia'), Country('Ghana'), Country('Guinea'), Country('Burkina Faso'),
˓→Country('Mali')]
>>>
>>> Country('us').cities['moscow']
City.gid(5601538, 'Moscow', 'US')
>>> Country('us').cities['moscow'].admin2
State.gid(5598264, 'ADM2', 'Latah County', 'US')
>>> Country('us').cities['moscow'].admin1
State.gid(5596512, 'ADM1', 'Idaho', 'US')
>>> Country('us').cities['moscow'].distance_to(Country('ru').cities['moscow'])
```
(continues on next page)

(continued from previous page)

```
8375.215117486288
>>>
>>> find_cities("oslo")[:2]
[City.gid(3143244, 'Oslo', 'NO'), City.gid(5040425, 'Oslo', 'US')]
```
## <span id="page-7-0"></span>**1.1 Features**

- Determine if a (city, state and country) combination corresponds to an existing place name
- Scrub (city, state, country) combinations
- Normalize city, state and country names to their canonical representations
- Frame queries in English as well as languages native to each particular country

### <span id="page-7-1"></span>**1.2 Credits**

This package was created with [Cookiecutter](https://github.com/audreyr/cookiecutter) and the [audreyr/cookiecutter-pypackage](https://github.com/audreyr/cookiecutter-pypackage) project template.

### Installation

### <span id="page-8-1"></span><span id="page-8-0"></span>**2.1 Stable release**

To install pygeons, run this command in your terminal:

**\$** pip install pygeons

This is the preferred method to install pygeons, as it will always install the most recent stable release.

If you don't have [pip](https://pip.pypa.io) installed, this [Python installation guide](http://docs.python-guide.org/en/latest/starting/installation/) can guide you through the process.

### <span id="page-8-2"></span>**2.2 From sources**

The sources for pygeons can be downloaded from the [Github repo.](https://github.com/mpenkov/pygeons)

You can either clone the public repository:

**\$** git clone git://github.com/mpenkov/pygeons

Or download the [tarball:](https://github.com/mpenkov/pygeons/tarball/master)

**\$** curl -OL https://github.com/mpenkov/pygeons/tarball/master

Once you have a copy of the source, you can install it with:

```
$ python setup.py install
```
### <span id="page-8-3"></span>**2.3 Populating the Database**

Pygeons requires data from [GeoNames.org.](http://www.geonames.org) This data is free for sharing and adaptations as long as you abide by the [GeoNames license.](https://creativecommons.org/licenses/by/4.0/)

Pygeons includes scripts that download and import the data into a local sqlite3 DB. To download the data, run:

python -m pygeons.initialize

This will download approx. 500MB of data from geonames.org. Once the data is imported, the database will live under .pygeons in your home directory. Use the PYGEONS\_HOME environment variable to modify this behavior. The data takes several GB, so make sure you have enough space.

Usage

<span id="page-10-0"></span>To use pygeons in a project:

**import pygeons**

### pygeons package

### <span id="page-12-3"></span><span id="page-12-1"></span><span id="page-12-0"></span>**4.1 Module contents**

Top-level package for pygeons.

<span id="page-12-2"></span>Implements low-level database structures and functions.

Expects you to call  $connect()$  before you do anything with the DB.

Expects the database to be initialized. If it is not, see  $pygeons$ . initialize.

By default, the database lives under \$HOME/.pygeons. You can modify this behavior using the PYGEONS\_HOME environment variable. You can also specify the subdirectory explicitly when you call  $connect()$ .

**class** pygeons.db.**CountryInfo**(*iso*, *iso3*, *iso\_numeric*, *fips*, *country*, *capital*, *area*, *population*, *continent*, *tld*, *currency\_code*, *currency\_name*, *phone*, *postal\_code\_format*, *postal\_code\_regex*, *languages*, *geonameid*, *neighbors*, *equivalent\_fips\_code*)

Bases: tuple

#### **area**

Alias for field number 6

#### **capital**

Alias for field number 5

**continent**

Alias for field number 8

#### **country**

Alias for field number 4

#### **currency\_code**

Alias for field number 10

#### **currency\_name**

Alias for field number 11

#### <span id="page-13-0"></span>**equivalent\_fips\_code** Alias for field number 18

#### **fips**

Alias for field number 3

#### **geonameid**

Alias for field number 16

#### **iso**

Alias for field number 0

#### **iso3**

Alias for field number 1

#### **iso\_numeric**

Alias for field number 2

#### **languages**

Alias for field number 15

#### **neighbors**

Alias for field number 17

#### **phone**

Alias for field number 12

**population**

Alias for field number 7

**postal\_code\_format**

Alias for field number 13

**postal\_code\_regex** Alias for field number 14

#### **tld**

Alias for field number 9

**class** pygeons.db.**Geoname**(*geonameid*, *name*, *asciiname*, *alternatenames*, *latitude*, *longitude*, *feature\_class*, *feature\_code*, *country\_code*, *cc2*, *admin1\_code*, *admin2\_code*, *admin3\_code*, *admin4\_code*, *population*, *elevation*, *dem*, *timezone*, *modification\_date*)

Bases: tuple

#### **admin1\_code** Alias for field number 10

#### **admin2\_code**

Alias for field number 11

#### **admin3\_code**

Alias for field number 12

#### **admin4\_code**

Alias for field number 13

#### **alternatenames**

Alias for field number 3

#### **asciiname**

Alias for field number 2

#### <span id="page-14-2"></span>**cc2**

Alias for field number 9

#### **country\_code**

Alias for field number 8

#### **dem**

Alias for field number 16

#### **elevation**

Alias for field number 15

#### **feature\_class**

Alias for field number 6

**feature\_code** Alias for field number 7

### **geonameid**

Alias for field number 0

#### **latitude**

Alias for field number 4

#### **longitude**

Alias for field number 5

#### **modification\_date**

Alias for field number 18

#### **name**

Alias for field number 1

#### **population**

Alias for field number 14

#### **timezone**

Alias for field number 17

<span id="page-14-0"></span>pygeons.db.**connect**(*subdir: str = '/home/docs/.pygeons'*) → None

pygeons.db.**country\_info**(*name: str*) → pygeons.db.CountryInfo

```
>>> connect()
>>> i = country_info('ru')
>>> (i.country, i.population, i.currency_name)
('Russia', 144478050, 'Ruble')
```

```
pygeons.db.get_alternatenames(geonameid: str) → List[Tuple[str, str]]
```

```
pygeons.db.select_geonames(subcommand: str, params: Iterable[Any]) →
                               List[pygeons.db.Geoname]
pygeons.db.select_geonames_ids(ids: Iterable[int], country_code: Optional[str] = None) →
                                   List[pygeons.db.Geoname]
pygeons.db.select_geonames_name(name: str) → List[pygeons.db.Geoname]
Initialize data structures.
```
<span id="page-14-1"></span>Downloads approx. 500MB of data from geonames.org.

pygeons.initialize.**build\_trie**(*db\_path: str*, *marisa\_path: str*) → None

<span id="page-15-0"></span>pygeons.initialize.**init\_alternatename**(*db\_path: str, fin: IO[str]*) → None pygeons.initialize.**init\_countryinfo**(*db\_path: str*) → None pygeons.initialize.**init\_geoname**(*db\_path: str, fin: IO[str]*) → None pygeons.initialize.**init\_postcode**(*db\_path: str, fin: IO[str]*) → None pygeons.initialize.**main**()

### **Contributing**

<span id="page-16-0"></span>Contributions are welcome, and they are greatly appreciated! Every little bit helps, and credit will always be given. You can contribute in many ways:

### <span id="page-16-1"></span>**5.1 Types of Contributions**

#### **5.1.1 Report Bugs**

Report bugs at [https://github.com/mpenkov/pygeons/issues.](https://github.com/mpenkov/pygeons/issues)

If you are reporting a bug, please include:

- Your operating system name and version.
- Any details about your local setup that might be helpful in troubleshooting.
- Detailed steps to reproduce the bug.

### **5.1.2 Fix Bugs**

Look through the GitHub issues for bugs. Anything tagged with "bug" and "help wanted" is open to whoever wants to implement it.

### **5.1.3 Implement Features**

Look through the GitHub issues for features. Anything tagged with "enhancement" and "help wanted" is open to whoever wants to implement it.

### **5.1.4 Write Documentation**

pygeons could always use more documentation, whether as part of the official pygeons docs, in docstrings, or even on the web in blog posts, articles, and such.

#### **5.1.5 Submit Feedback**

The best way to send feedback is to file an issue at [https://github.com/mpenkov/pygeons/issues.](https://github.com/mpenkov/pygeons/issues)

If you are proposing a feature:

- Explain in detail how it would work.
- Keep the scope as narrow as possible, to make it easier to implement.
- Remember that this is a volunteer-driven project, and that contributions are welcome :)

### <span id="page-17-0"></span>**5.2 Get Started!**

Ready to contribute? Here's how to set up *pygeons* for local development.

- 1. Fork the *pygeons* repo on GitHub.
- 2. Clone your fork locally:

\$ git clone git@github.com:your\_name\_here/pygeons.git

3. Install your local copy into a virtualenv. Assuming you have virtualenvwrapper installed, this is how you set up your fork for local development:

```
$ mkvirtualenv pygeons
$ cd pygeons/
$ python setup.py develop
```
4. Create a branch for local development:

\$ git checkout -b name-of-your-bugfix-or-feature

Now you can make your changes locally.

5. When you're done making changes, check that your changes pass flake8 and the tests, including testing other Python versions with tox:

```
$ flake8 pygeons tests
$ python setup.py test or py.test
$ tox
```
To get flake8 and tox, just pip install them into your virtualenv.

6. Commit your changes and push your branch to GitHub:

```
$ git add .
$ git commit -m "Your detailed description of your changes."
$ git push origin name-of-your-bugfix-or-feature
```
7. Submit a pull request through the GitHub website.

### <span id="page-18-0"></span>**5.3 Pull Request Guidelines**

Before you submit a pull request, check that it meets these guidelines:

- 1. The pull request should include tests.
- 2. If the pull request adds functionality, the docs should be updated. Put your new functionality into a function with a docstring, and add the feature to the list in README.rst.
- 3. The pull request should work for the relevant versions of Python. Check [https://travis-ci.org/mpenkov/pygeons/](https://travis-ci.org/mpenkov/pygeons/pull_requests) [pull\\_requests](https://travis-ci.org/mpenkov/pygeons/pull_requests) and make sure that the tests pass for all supported Python versions.

## <span id="page-18-1"></span>**5.4 Tips**

To run a subset of tests:

\$ py.test tests.test\_pygeons

#### To run documentation tests:

\$ python -m doctest pygeons/\*.py

### **Credits**

## <span id="page-20-1"></span><span id="page-20-0"></span>**6.1 Development Lead**

• Michael Penkov [<misha.penkov@gmail.com>](mailto:misha.penkov@gmail.com)

### <span id="page-20-2"></span>**6.2 Contributors**

None yet. Why not be the first?

### **History**

### <span id="page-22-1"></span><span id="page-22-0"></span>**7.1 0.9.1 (2020-09-17)**

- Added top-level *G'* collection to pygeons.api
- Implemented handling for alternative place names

### <span id="page-22-2"></span>**7.2 0.9.0 (2020-09-11)**

- Added new API
- Switched database backend from MongoDB to sqlite3
- Implemented import scripts in Python

### <span id="page-22-3"></span>**7.3 0.1.1 (2017-12-03)**

• First working release. Includes import scripts and source code.

### <span id="page-22-4"></span>**7.4 0.1.0 (2017-11-26)**

• First release on PyPI.

Indices and tables

- <span id="page-24-0"></span>• genindex
- modindex
- search

Python Module Index

<span id="page-26-0"></span>p

pygeons, [9](#page-12-1) pygeons.db, [9](#page-12-2) pygeons.initialize, [11](#page-14-1)

### Index

### <span id="page-28-0"></span>A

admin1\_code (*pygeons.db.Geoname attribute*), [10](#page-13-0) admin2\_code (*pygeons.db.Geoname attribute*), [10](#page-13-0) admin3\_code (*pygeons.db.Geoname attribute*), [10](#page-13-0) admin4\_code (*pygeons.db.Geoname attribute*), [10](#page-13-0) alternatenames (*pygeons.db.Geoname attribute*), [10](#page-13-0) area (*pygeons.db.CountryInfo attribute*), [9](#page-12-3) asciiname (*pygeons.db.Geoname attribute*), [10](#page-13-0)

### B

build\_trie() (*in module pygeons.initialize*), [11](#page-14-2)

### C

capital (*pygeons.db.CountryInfo attribute*), [9](#page-12-3) cc2 (*pygeons.db.Geoname attribute*), [10](#page-13-0) connect() (*in module pygeons.db*), [11](#page-14-2) continent (*pygeons.db.CountryInfo attribute*), [9](#page-12-3) country (*pygeons.db.CountryInfo attribute*), [9](#page-12-3) country\_code (*pygeons.db.Geoname attribute*), [11](#page-14-2) country\_info() (*in module pygeons.db*), [11](#page-14-2) CountryInfo (*class in pygeons.db*), [9](#page-12-3) currency\_code (*pygeons.db.CountryInfo attribute*), [9](#page-12-3) currency\_name (*pygeons.db.CountryInfo attribute*), [9](#page-12-3)

## D

dem (*pygeons.db.Geoname attribute*), [11](#page-14-2)

### E

elevation (*pygeons.db.Geoname attribute*), [11](#page-14-2) equivalent\_fips\_code (*pygeons.db.CountryInfo attribute*), [9](#page-12-3)

### F

feature\_class (*pygeons.db.Geoname attribute*), [11](#page-14-2) feature\_code (*pygeons.db.Geoname attribute*), [11](#page-14-2) fips (*pygeons.db.CountryInfo attribute*), [10](#page-13-0)

### G

Geoname (*class in pygeons.db*), [10](#page-13-0)

geonameid (*pygeons.db.CountryInfo attribute*), [10](#page-13-0) geonameid (*pygeons.db.Geoname attribute*), [11](#page-14-2) get\_alternatenames() (*in module pygeons.db*), [11](#page-14-2)

### I

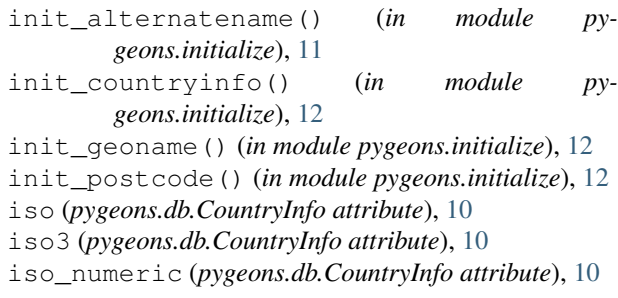

### L

languages (*pygeons.db.CountryInfo attribute*), [10](#page-13-0) latitude (*pygeons.db.Geoname attribute*), [11](#page-14-2) longitude (*pygeons.db.Geoname attribute*), [11](#page-14-2)

### M

main() (*in module pygeons.initialize*), [12](#page-15-0) modification\_date (*pygeons.db.Geoname attribute*), [11](#page-14-2)

### N

name (*pygeons.db.Geoname attribute*), [11](#page-14-2) neighbors (*pygeons.db.CountryInfo attribute*), [10](#page-13-0)

### P

phone (*pygeons.db.CountryInfo attribute*), [10](#page-13-0) population (*pygeons.db.CountryInfo attribute*), [10](#page-13-0) population (*pygeons.db.Geoname attribute*), [11](#page-14-2) postal\_code\_format (*pygeons.db.CountryInfo attribute*), [10](#page-13-0) postal\_code\_regex (*pygeons.db.CountryInfo attribute*), [10](#page-13-0) pygeons (*module*), [9](#page-12-3) pygeons.db (*module*), [9](#page-12-3)

pygeons.initialize (*module*), [11](#page-14-2)

### S

```
select_geonames() (in module pygeons.db), 11
select_geonames_ids() (in module pygeons.db),
        11
select_geonames_name() (in module pygeons.db),
        11
```
### T

timezone (*pygeons.db.Geoname attribute*), [11](#page-14-2) tld (*pygeons.db.CountryInfo attribute*), [10](#page-13-0)